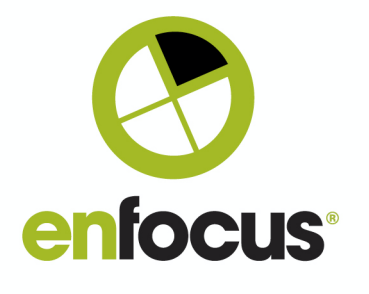

#### **Enfocus BV**

Kortrijksesteenweg 1095 9051 Gent Belgium

+32 (0)9 216 98 01 info@enfocus.com

# **Enfocus Switch** 2021 Spring

# **Release Notes**

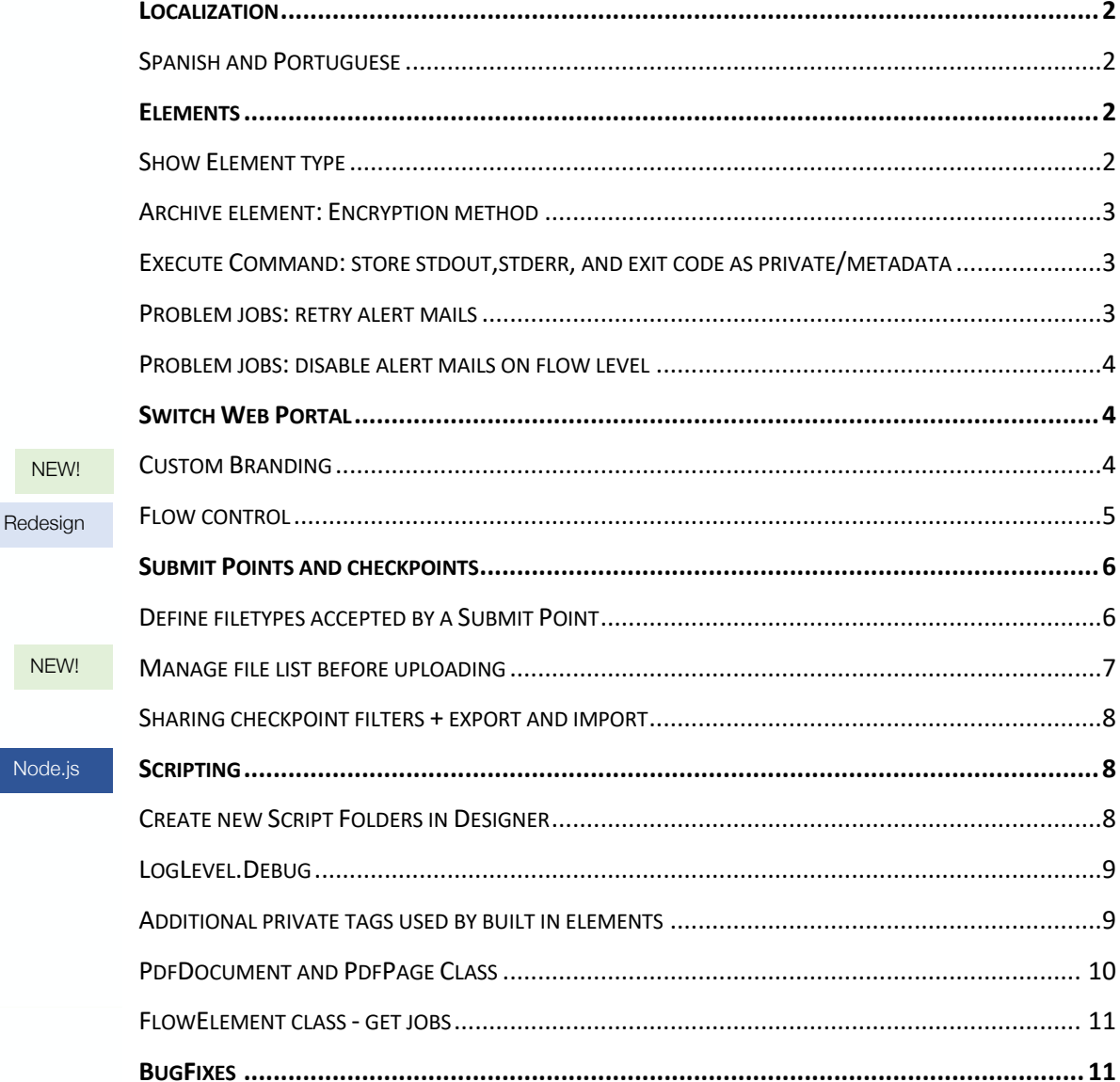

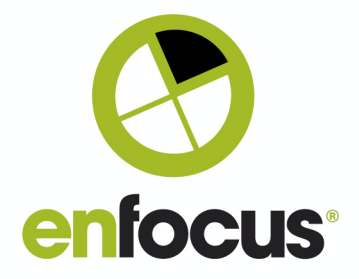

#### **Localization**

## Spanish and Portuguese

Spanish and Portuguese are added to the list of supported languages for Switch Designer, Switch Server, and the Switch Web Portal.

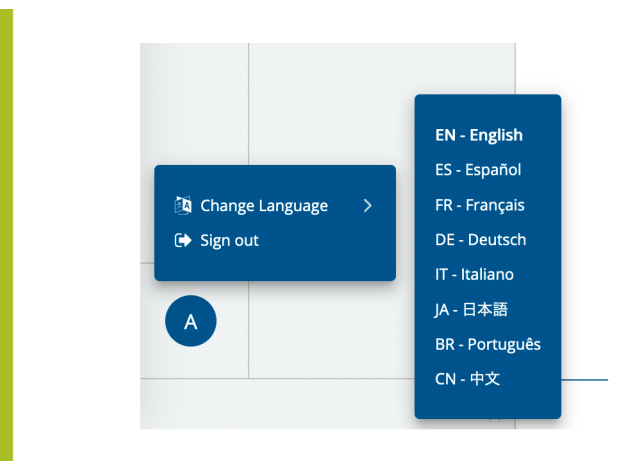

*List of all available languages in the Switch Web Portal.* 

#### **Elements**

## Show Element type

Improvements

A read-only property added to all elements used in a flow. The new property "Element type" displays the name of the element as it is shown in the Flow elements pane.

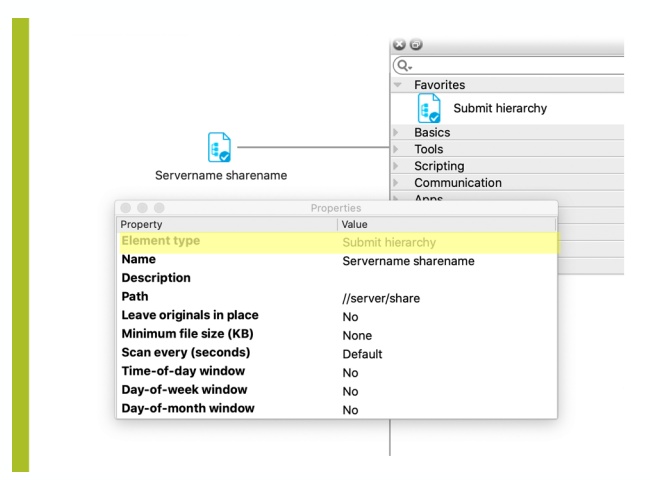

*Example of a Submit hierarchy element* 

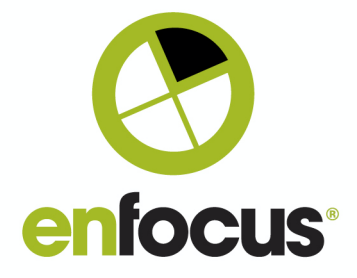

## Archive element: Encryption method Improvements Properties Property<br>Element type »<br>Value **Name**<br>**Description** Archive **Compress**<br> **Password**<br> *Encrypt* Yes<br>\*\*\*\*\*\*\* ZipCrypto  $\ddot{\circ}$

*Choose the Encryption Method after defining a password.* 

## Execute Command: store output as private data/metadata

Improvements

Stdout and stderr are now optionally attached as a dataset, while the exit code van be stored as private data.

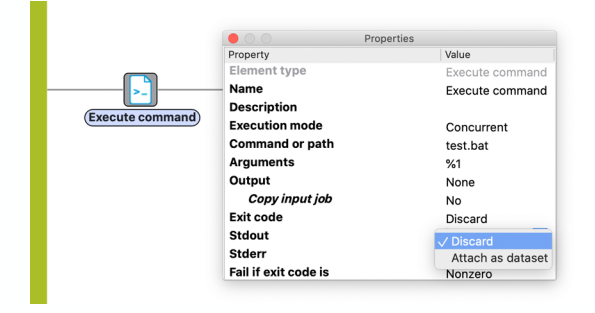

*Stdout example* 

## Problem jobs: retry alert mails

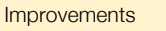

The new property is also available on server level in the user preferences.

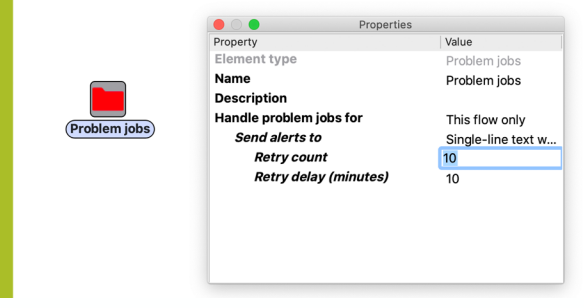

*Retry 10 times every 10 minutes* 

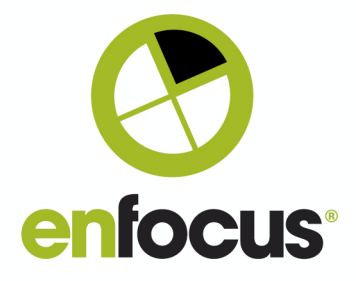

## Problem jobs: disable alert mails on flow level Improvements

Disable problem job alert mails on flow level by adding a Problem jobs folder and selecting "None" for the "Send Alerts to" property.

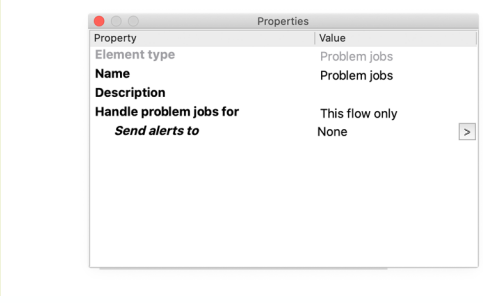

*This Problem jobs folder will not send any email alerts.* 

## **Switch Web Portal**

Custom Branding NEW!

Administrators can configure the look of the Switch Web Portal by changing colors and logos.

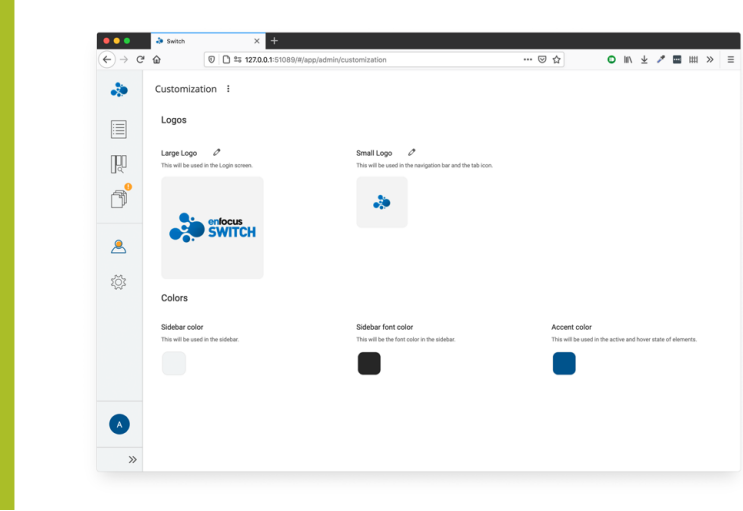

*The default configuration* 

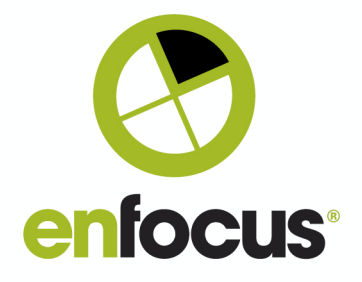

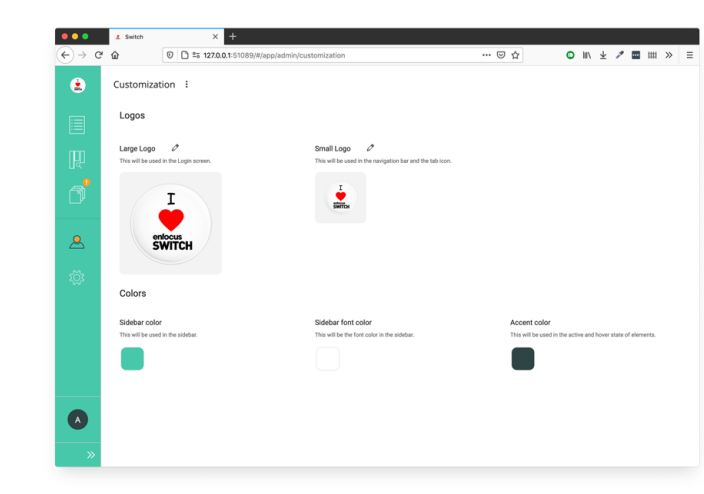

*A custom branded Switch Web Portal* 

## Flow control Redesign

The flow control view in the Web Portal is redesigned to be quicker to use and offer a more consistent design between Web Portal views.

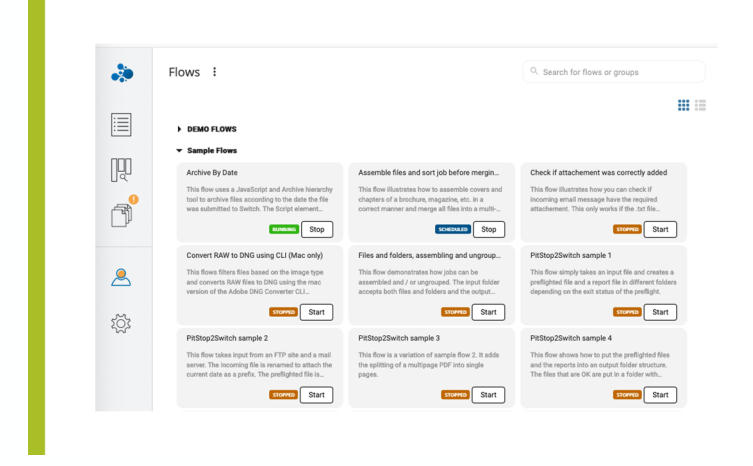

*Card View including Flow description and labels for running/stopped/scheduled status.* 

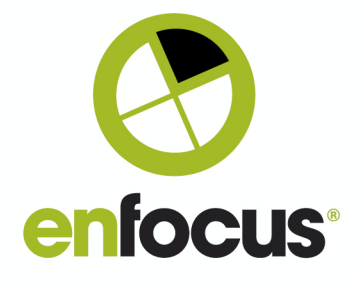

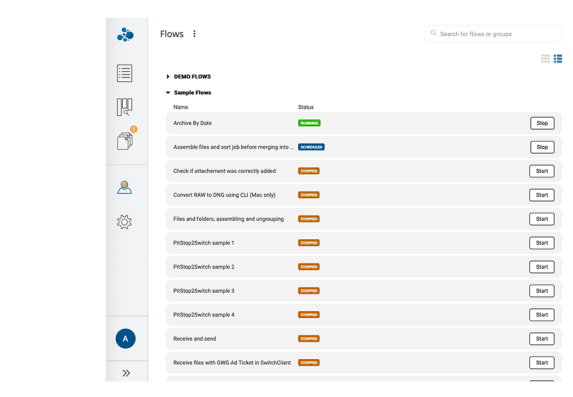

## *A compact List View.*

**Submit points and Checkpoints** 

Define file types accepted by a Submit point Improvement

Submit points can now be configured to only accept folders and/or certain file types. s

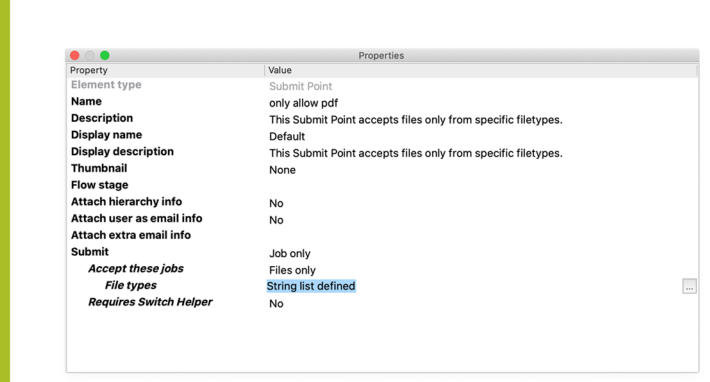

*Submit point configured to only accept certain file types.* 

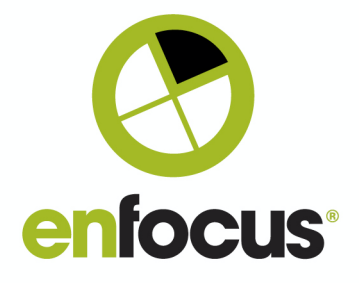

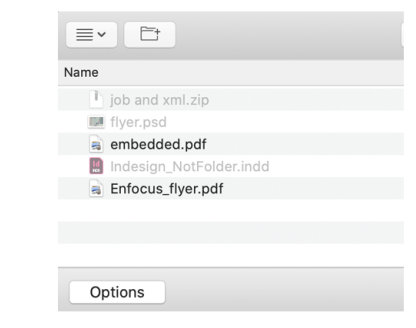

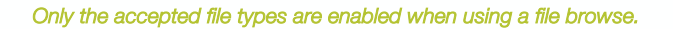

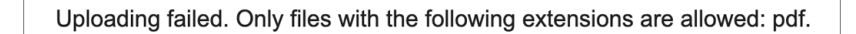

## *A warning is shown when dropping an unallowed file type on a Submit point*

#### Manage file list before uploading NEW!

Close

You can now add and remove files (and folders) before opening the metadata dialog and starting the upload process.

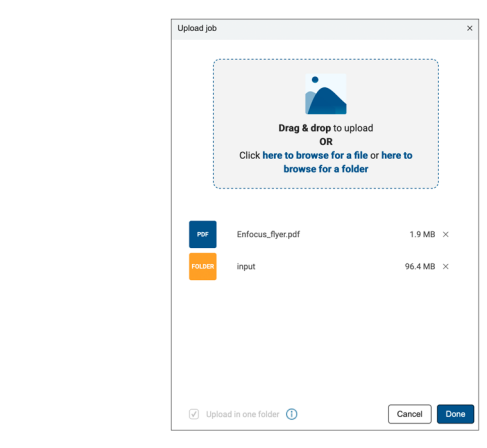

*Manage the list before continuing to the metadata dialog.* 

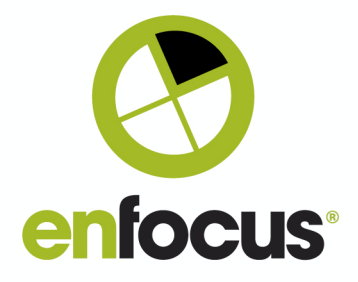

## Share Checkpoint filters + export and import them

NEW!

Share custom filters for jobs with other users.

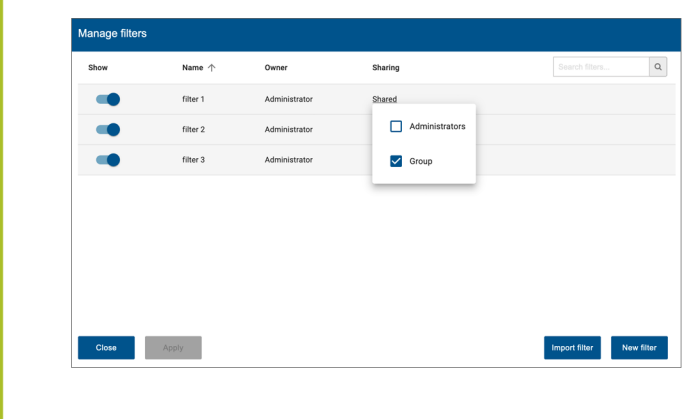

## *A list of custom filters shared with a group of users.*

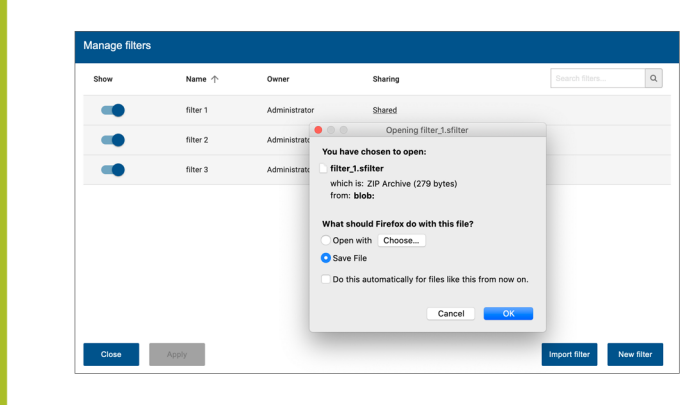

#### Exporting and downloading a filter.

#### **Scripting**

## Create new script folders in Designer

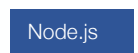

You can now create new script folders from within Switch Designer, without needing the SwitchScriptTool application. The feature is available from the contextual menu of a Script element on the canvas.

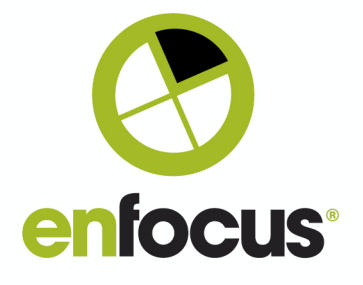

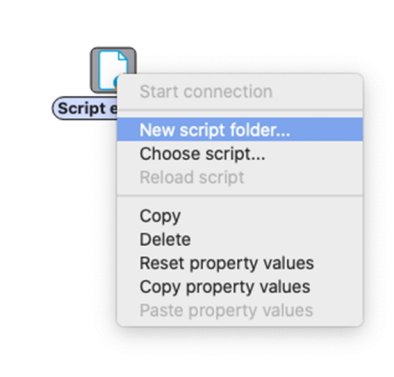

#### *Create a new script folder using the contextual menu of Script elements*

## LogLevel.Debug

Node.js

Enable debug logging by first enabling advanced element properties on Flow level and afterwards debug logs on the element level containing the Node.js script.

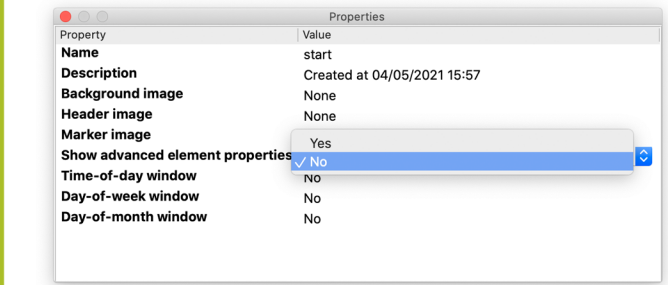

#### First enable the advanced element properties on flow level

Additional private tags used by built-in elements

Node.js

Some private data tags are reserved for Switch built-in elements and can be read by Switch scripts. Except for EnfocusSwitch.origin these private data fields can be changed by scripts using job.setPrivateData calls.

#### *EnfocusSwitch.hierarchy(string[])*

An array with the location path segments in the hierarchy info associated with the job, or an empty array if there is no hierarchy info. The topmost path segment is stored at index 0.

#### *EnfocusSwitch.emailAddresses (string[])*

An array with the email addresses in the email info associated with the job, or an empty array if there are none.

#### *EnfocusSwitch.emailBody (string)*

The email body text in the email info associated with the job, or an empty string if there is none.

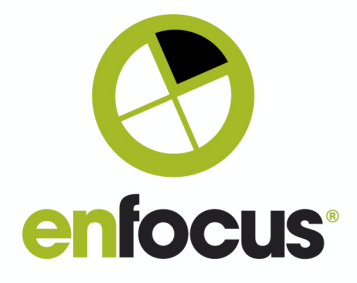

#### *EnfocusSwitch.userName (string)*

The short user name for the job, or an empty string if no user information has been associated with this job.

#### *EnfocusSwitch.userFullName (string)*

The full user name for the job, or an empty string if no user information has been associated with this job.

*EnfocusSwitch.userEmail (string)* 

The user e-mail address for the job, or an empty string if no user information has been associated with this job.

#### *EnfocusSwitch.origin (string)*

An indication of the origin of the job before it was injected in the flow.

#### PdfDocument and PdfPage Class Node.js

Retreive PDF file and PDF page information.

#### *PdfDocument Methods examples:*

getNumberOfPages( ): number; Returns the number of pages in the PDF document.

getPDFVersion( ): string; Returns the version of the PDF file format (for example: "1.6").

getPDFXVersion( ): string;

Returns the PDF/X version of the document, or an empty string if there is no PDF/X version.

And more…

#### *PdfPage Methods examples:*

getWidth(effective?: boolean): number; Returns the width of the PDF page, in points. It is the same as getMediaBoxWidth.

getMediaBoxHeight(effective?: boolean): number;

Returns the height of the media box of the PDF page, in points. If effective is true, then the page rotation and scaling are taken

getCropBoxHeight(effective?: boolean): number;

Returns the height of the crop box of the PDF page, in points.

getBleedBoxWidth(effective?: boolean): number;

Returns the width of the bleed box of the PDF page, in points. If effective is true, then the page rotation and scaling are taken

And more…

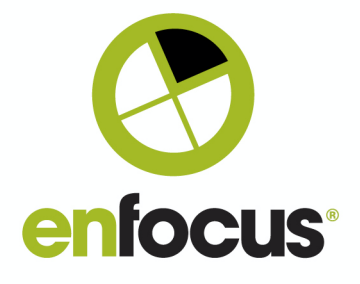

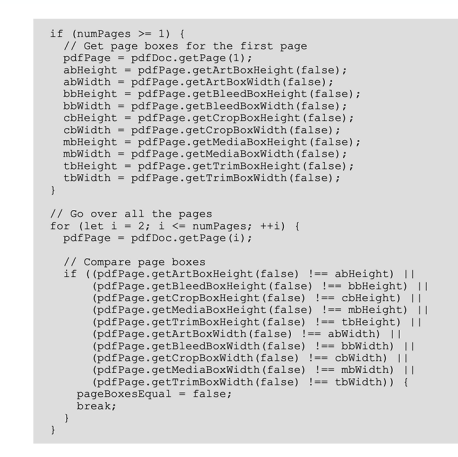

Code snippet using PdfPage methods

FlowElement class - get jobs

Node.js

Returns a list of jobs waiting in the input folders of the flow element. The list includes all jobs that have "arrived" in the jobArrived entry point.

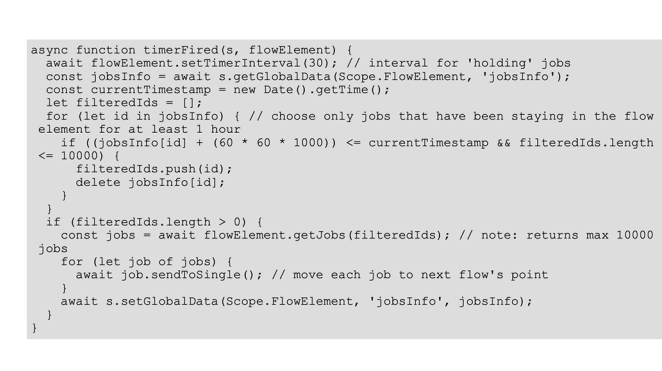

Code snippet using getJobs to release multiple jobs at once

## **BugFixes**

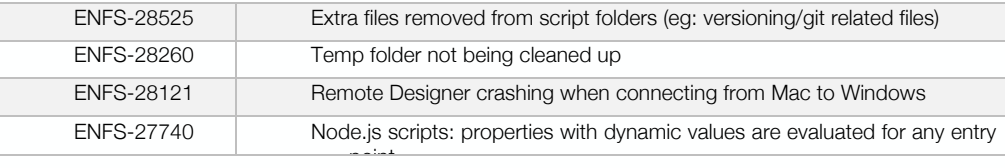

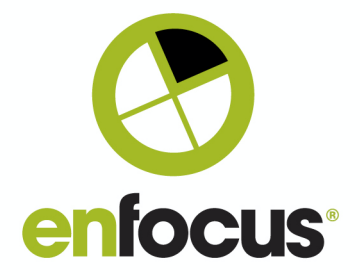

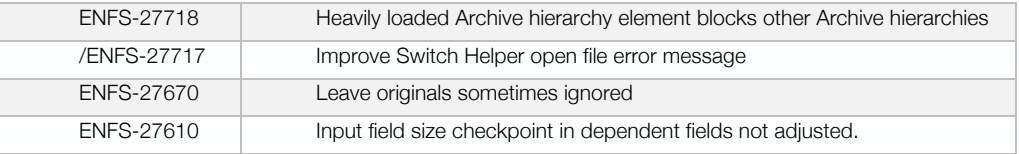